# Handleiding voor SRP-probleemoplossing Ī

# Inhoud

[Inleiding](#page-0-0) [Voorwaarden](#page-1-0) [Vereisten](#page-1-1) [Gebruikte componenten](#page-1-2) [Verwante producten](#page-1-3) **[Conventies](#page-1-4)** [Achtergrondinformatie](#page-2-0) [SRP-Overzicht](#page-2-1) [Type vezel](#page-2-2) [Fibre Topologie](#page-2-3) [Knipperen](#page-3-0) [opmaken](#page-3-1) [Probleemoplossing op Layer 1](#page-3-2) [Probleemoplossing voor de fysieke configuratie](#page-3-3) [Probleemoplossing op Power Level](#page-9-0) [SONET-fouten oplossen](#page-10-0) [fouten van LOS en LOS](#page-10-1) [fouten van BIP\(B1\), BIP\(B2\) en BIP\(B3\)](#page-11-0) [fouten van AIS, RDI en FEBE](#page-11-1) [fouten van LOP, NEWPTR, PSE en SE](#page-11-2) [Harde Loopback-test](#page-11-3) [Probleemoplossing op Layer 2](#page-13-0) [SRP IPS](#page-13-1) [SRP-alarmen](#page-16-0) [SRP-knooppunten](#page-16-1) [SRP vaak gestelde vragen](#page-18-0) [Gerelateerde informatie](#page-18-1)

# <span id="page-0-0"></span>**Inleiding**

Dit document bevat tips voor het oplossen van problemen met de koppelingen tussen Cisco routers (SRP) en ruimtelijk hergebruik. Dit document biedt ook voorbeelden van problemen oplossen bij SRP in lagen 1 en 2 en verklaart SRP-concepten en beschrijft hoe u de opdrachten van Cisco IOS® kunt gebruiken om SRP-connectiviteit te controleren.

Afbeelding 1 toont de instellingen die in dit document worden gebruikt.

Afbeelding 1 - Topologie

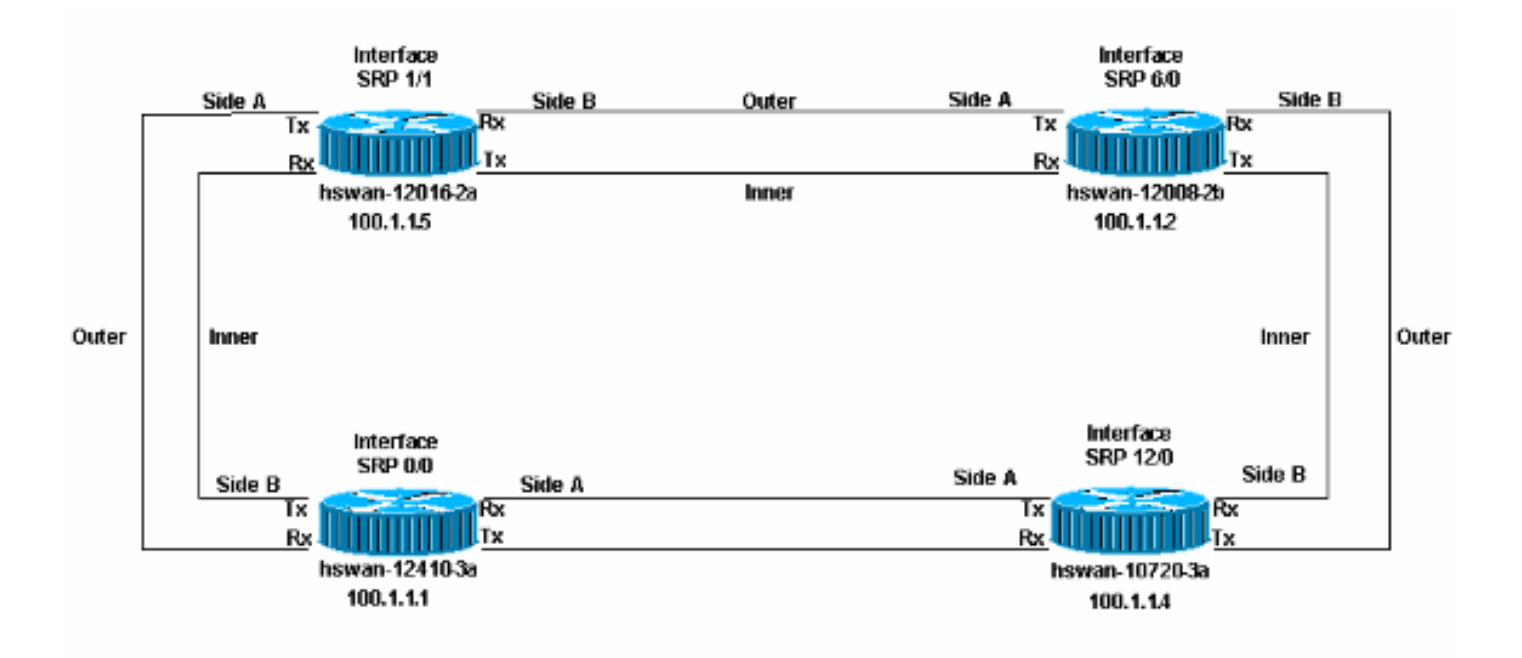

# <span id="page-1-0"></span>Voorwaarden

## <span id="page-1-1"></span>Vereisten

Cisco raadt kennis van de volgende onderwerpen aan:

- [Overzicht van OC-12c DPT](//www.cisco.com/en/US/docs/interfaces_modules/port_adapters/install_upgrade/dpt/oc-12_dynamic-packet-transport_install_config/3232over.html)
- [De OC-12c DPT-poortadapter configureren](//www.cisco.com/en/US/docs/interfaces_modules/port_adapters/install_upgrade/dpt/oc-12_dynamic-packet-transport_install_config/3232conf.html)

## <span id="page-1-2"></span>Gebruikte componenten

Dit document is niet beperkt tot specifieke software- en hardware-versies.

## <span id="page-1-3"></span>Verwante producten

De hardware in deze lijst ondersteunt momenteel SRP/Dynamic Packet Transport (DPT) koppelingen tussen Cisco routers:

- 12xxx bij optische carriers OC12/STM-4 en OC48/STM-16 en OC192/STM-64
- Cisco 10720 router op OC-48
- 1519x bij OC12 en OC48
- 720x/720xVXR bij OC12
- uBR720x / uBR720xVXR bij OC12
- $\cdot$  75x bij OC12

## <span id="page-1-4"></span>**Conventies**

Raadpleeg [Cisco Technical Tips Conventions \(Conventies voor technische tips van Cisco\) voor](//www.cisco.com/en/US/tech/tk801/tk36/technologies_tech_note09186a0080121ac5.shtml) [meer informatie over documentconventies.](//www.cisco.com/en/US/tech/tk801/tk36/technologies_tech_note09186a0080121ac5.shtml)

# <span id="page-2-0"></span>Achtergrondinformatie

Hier zijn de belangrijkste factoren voor de installatie van SRP/DPT-koppelingen tussen routers:

- Kant A moet altijd aan Kant B worden aangesloten.
- Transmit (TX) moet altijd verbinden met Ontvangen (RX).
- De stroomniveaus die in de kaart komen moeten binnen de specificaties vallen.
- De afstandsbeperkingen moeten binnen de specificatie vallen.
- U dient de blokkering correct in te stellen.
- Framing moet correct worden ingesteld.

N.B.: De link kan een tijdje actief zijn, zelfs als het stroomniveau niet binnen de specificatie valt. Onvoorziene problemen worden echter later weergegeven als de voeding niet binnen de specificaties valt.

## <span id="page-2-1"></span>SRP-Overzicht

Deze sectie verschaft een overzicht van de belangrijkste onderdelen in SRP-koppelingen tussen Cisco-routers.

## <span id="page-2-2"></span>Type vezel

Er zijn twee typen vezels voor de OC12 SRP-kaart:

- Multimode (MM)
- Singlemode (SM)

In het algemeen is er één type MM - kaart en maximaal drie verschillende typen SM - kaarten. Het enige verschil tussen de SM kaarten zijn de energieniveaus, die zich vertalen in de maximale afstand die de link tussen twee knooppunten kan zijn. Het verschil tussen de MM- en SM-kaarten is dat de M-kaarten een LED als lichtbron gebruiken terwijl de SM-kaarten een laser gebruiken. De OC48 SRP-kaarten zijn alleen in SM.

Er is slechts één lijnkaart die voor de 12xxx (GSR) familie wordt gebruikt, en die 1-poorts OC-192c/STM-64c DPT wordt genoemd, en die beschikbaar is met VSR (Very-short-reach), shortreach (SR) en middelgroot bereik (IR) om aan uw specifieke afstandsbehoeften te voldoen. Ofschoon de SR- en IR-modellen de SC-connectors en SM-vezels gebruiken, gebruikt het VSRmodel een speciale connector met de naam Multiple Terminations Push-pull-overs (MTP), die 12x 62,5 micron-glasvezel bundelt, en kan worden gebruikt voor korte afstanden tot 400 meter met lagere kosten. De VRS-glasvezelkabels zijn aangesloten op speciale MTP-kabels. Daarom kunnen VRS-glasvezelkabels alleen compatibele apparaten onderling verbinden, meestal gelijkaardige lijnkaarten in dezelfde ruimte of gebouw.

## <span id="page-2-3"></span>Fibre Topologie

U kunt op twee manieren Fibre Run tussen SRP-knooppunten krijgen:

Eén is een Telco-geleverd circuit met Telco Synchronous Optical Network (SONET) ●apparatuur in-tussen de twee SRP-knooppunten (apparatuur zoals een multiplexer (MUX), glasvezel-regenerator of cross-connect). Dit is wanneer u de [hard loopback test](#page-11-3) gebruikt om aan Telco aan te tonen dat het SRP knooppunt (de router van Cisco) geen fout voor om het even welke fouten is die voorkomen.

• De andere vezel is het gebruik van donkere vezel, die soms direct tot vezel wordt genoemd. Donkere vezel is een run van vezels waarbij de enige apparatuur die stroom (licht) verschaft, de eindapparaten van het circuit is. Telco kan dit type vezel leveren, maar de Telco heeft geen apparatuur die op de vezel is aangesloten; het is gewoon vezels in de grond . Een ander voorbeeld van donkere vezels is waar beide knooppunten in dezelfde kamer zijn, en er wordt een glasvezel run geïnstalleerd tussen deze knooppunten.

Het blokkeren en het stroomniveau zijn de belangrijke factoren van donkere vezels. Zie de delen [stroomniveau](#page-9-0) van dit document voor meer informatie.

## <span id="page-3-0"></span>Knipperen

SRP voert over een SONET link uit. Daarom hebben SRP-interfaces dezelfde blokkerende regels als Packet-over-SONET (POS) interfaces. Net als POS-interfaces kunt u SRP-interfaces instellen:

- Interne, die de klok voor de verbinding regeltOF
- Lijn, die klok van de verbinding ontvangt

Gebruik de opdracht srp klokbron [type] [kant] onder de interfaceconfiguratiemodus om elke kant (A en B) in te stellen met zijn eigen blokkeringsconfiguratie.

Clock is anders voor Telco-netwerken en donkere glasvezelnetwerken. Voor Telco netwerken, moet u de interface op de zelfde manier als Telco opstellen, waar gewoonlijk alles aan lijnblokkering wordt ingesteld.

Voor donkere glasvezelnetwerken is het ideale klokschema om alle A kanten aan intern in te stellen, en alle B zijkanten aan lijn. Alle kanten zijn ook ingebouwd, maar BIP (Bx) fouten verschijnen wanneer de klok begint te slikken. U kunt beide zijden niet op lijnblokkering instellen, omdat dit niet wordt ondersteund.

#### <span id="page-3-1"></span>opmaken

Er zijn twee soorten opstellingen:

- 1. SONETSONET is de Noord-Amerikaanse standaard.
- 2. SDHSDH is de Europese norm.

Net als blokkeren kan framing naast elkaar onafhankelijk zijn als u de srp-framing [type] [kant] opdracht gebruikt. De standaard opzet is SONET.

## <span id="page-3-2"></span>Probleemoplossing op Layer 1

SRP loopt over SONET. Problemen oplossen SRP-problemen zijn hetzelfde als het oplossen van een HDLC-verbinding (High-Level Data) of Point-to-Point Protocol (PPP) Packet-over-SONET (POS). De meeste problemen met SRP-koppelingen zijn het gevolg van onjuiste fysieke configuratie of stroomniveaus uit de specificatie.

## <span id="page-3-3"></span>Probleemoplossing voor de fysieke configuratie

De fysieke configuratie van de vezels die voor de SRP-koppelingen worden gebruikt, is belangrijk

voor het correct werken van de ring. Controleer of:

- Doorsturen (TX) poorten worden aangesloten op ontvangen (RX) poorten
- Kant A is aangesloten op de juiste buurkant B

Afbeelding 2 toont de configuratie die in deze labo is gebruikt.

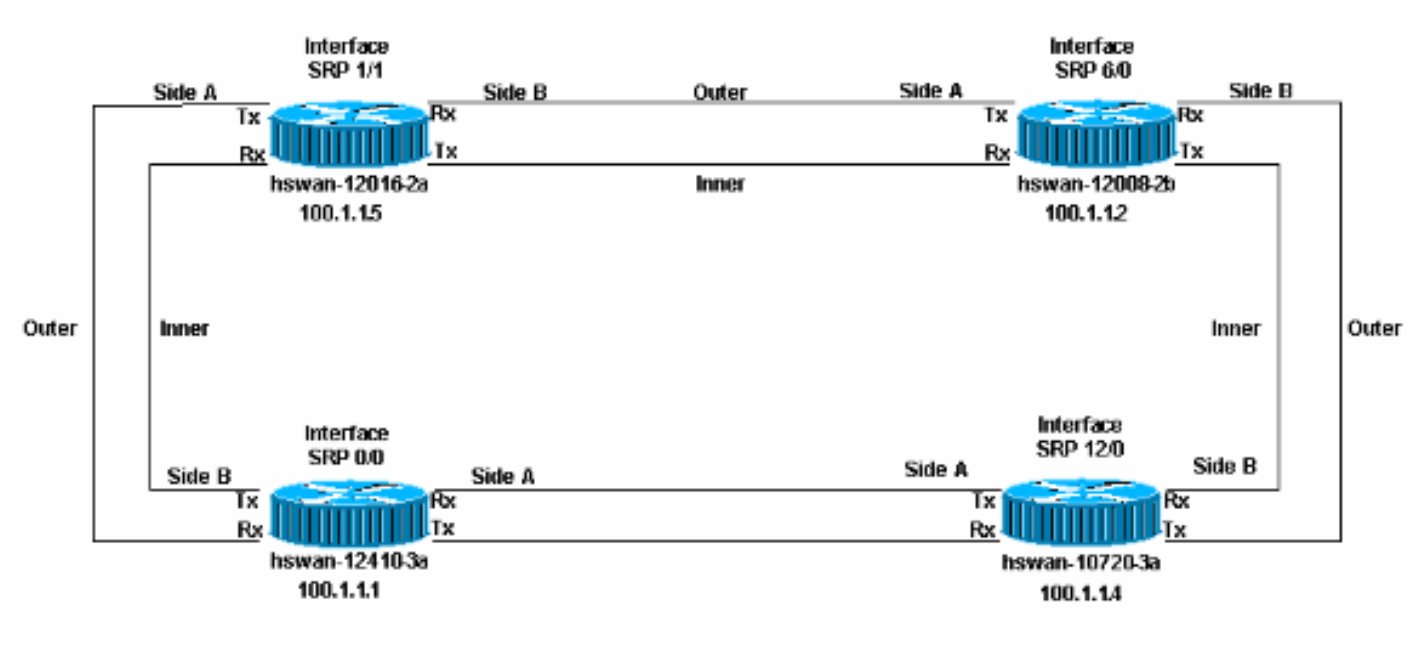

#### Afbeelding 2 - Configuratie

Er kunnen twee mogelijke fysieke setup-fouten voorkomen op een SRP-ring:

- $\bullet$  Transmit (TX) is niet aangesloten op een ontvanger (RX) poort. Dit is het eenvoudigste scenario om problemen op te lossen, aangezien de SRP-interface niet activeert wanneer dit niet correct wordt ingesteld.
- Kant B is niet verbonden met Kant A van de buur (Kant B is verbonden met Kant B). Dit scenario vereist dat u de niet juist ingestelde knooppunten problemen oplost.

Geef de opdracht show controllers srp uit om te controleren of de fysieke instelling fout is.

In dit voorbeeld zijn de RX-poorten ingeschakeld op hswan-12410-3a. De buffer van het pad is fout voor de verbindingen die worden overgestoken. Onthoud, Tx is in feite verbonden met Rx, dus komt de link naar voren. Hier is echter zijkant B verbonden met kant B, wat een ongeldige configuratie is.

#### Afbeelding 3 - Voorbeeld van een automatische configuratie

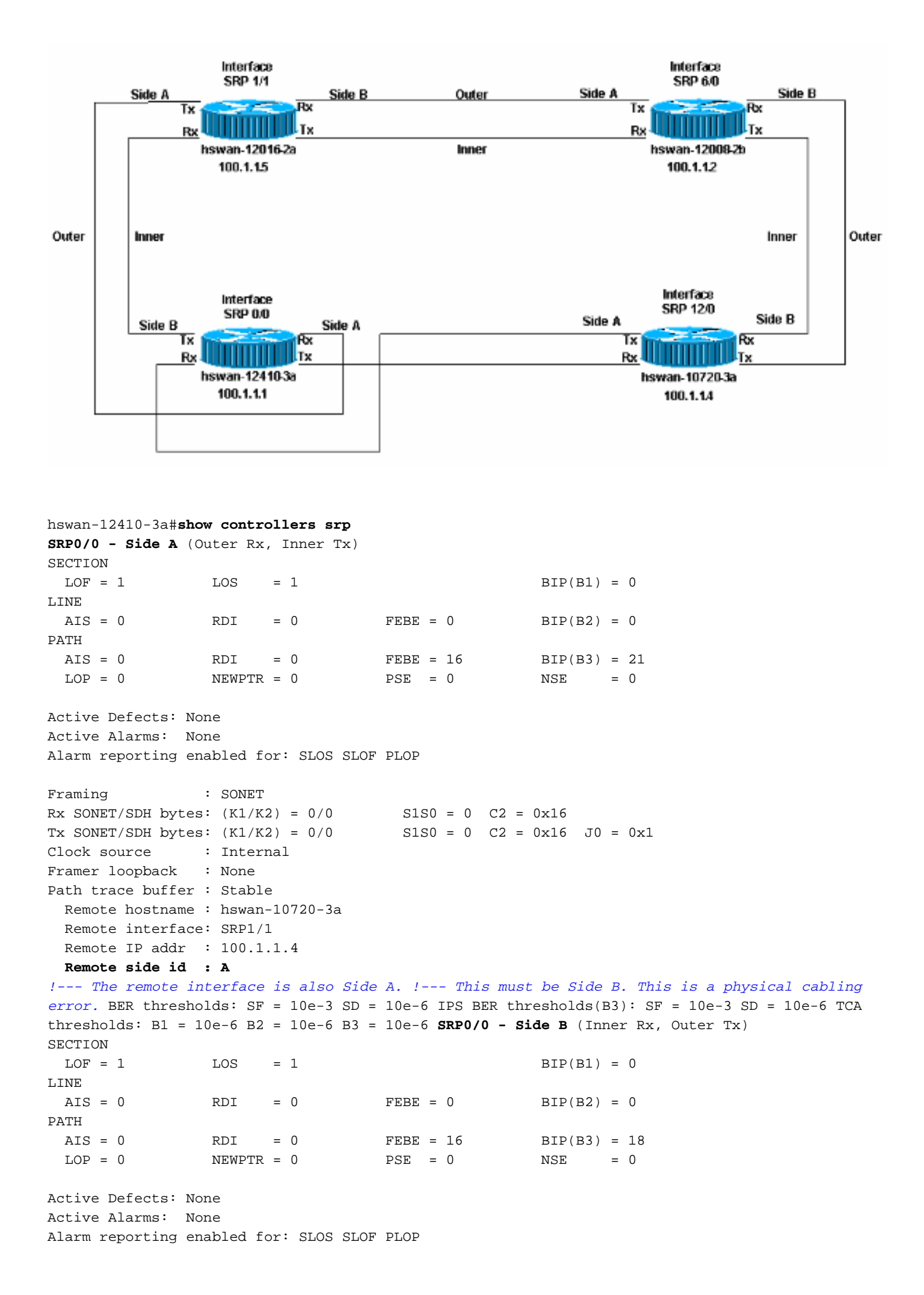

```
Framing : SONET
Rx SONET/SDH bytes: (K1/K2) = 0/0 S1S0 = 0 C2 = 0x16
Tx SONET/SDH bytes: (K1/K2) = 0/0 S1S0 = 0 C2 = 0x16 J0 = 0x1
Clock source : Internal
Framer loopback : None
Path trace buffer : Stable
  Remote hostname : hswan-12016-2a
  Remote interface: SRP12/0
 Remote IP addr : 100.1.1.5
  Remote side id : B
!--- The remote interface is also Side B. !--- This must be Side A. This is a physical cabling
error. BER thresholds: SF = 10e-3 SD = 10e-6 IPS BER thresholds(B3): SF = 10e-3 SD = 10e-6 TCA
thresholds: B1 = 10e-6 B2 = 10e-6 B3 = 10e-6
```
In dit geval ziet hswan-12410-3a de volgende fouten in het logbestand. De andere twee knooppunten die zijn aangesloten op hswan-12410-3a tonen deze fouten niet.

hswan-12410-3a# %SRP-3-RING\_ID\_ERROR: SRP0/0 : Rx side A, Tx side of fibeA %SRP-3-RING\_ID\_ERROR: SRP0/0 : Rx side B, Tx side of fibeB

Als je de RX-poorten weer in een goede configuratie zet en de TX-poorten op hwanan-12410-3a switch, dan krijg je deze fouten op de knooppunten verbonden met hswan-12410-3a, maar niet op dat knooppunt. Daarom moet u een fysiek schema hebben van hoe de ring moet worden ingesteld.

#### Afbeelding 4 - Hoe stelt u de Ring in

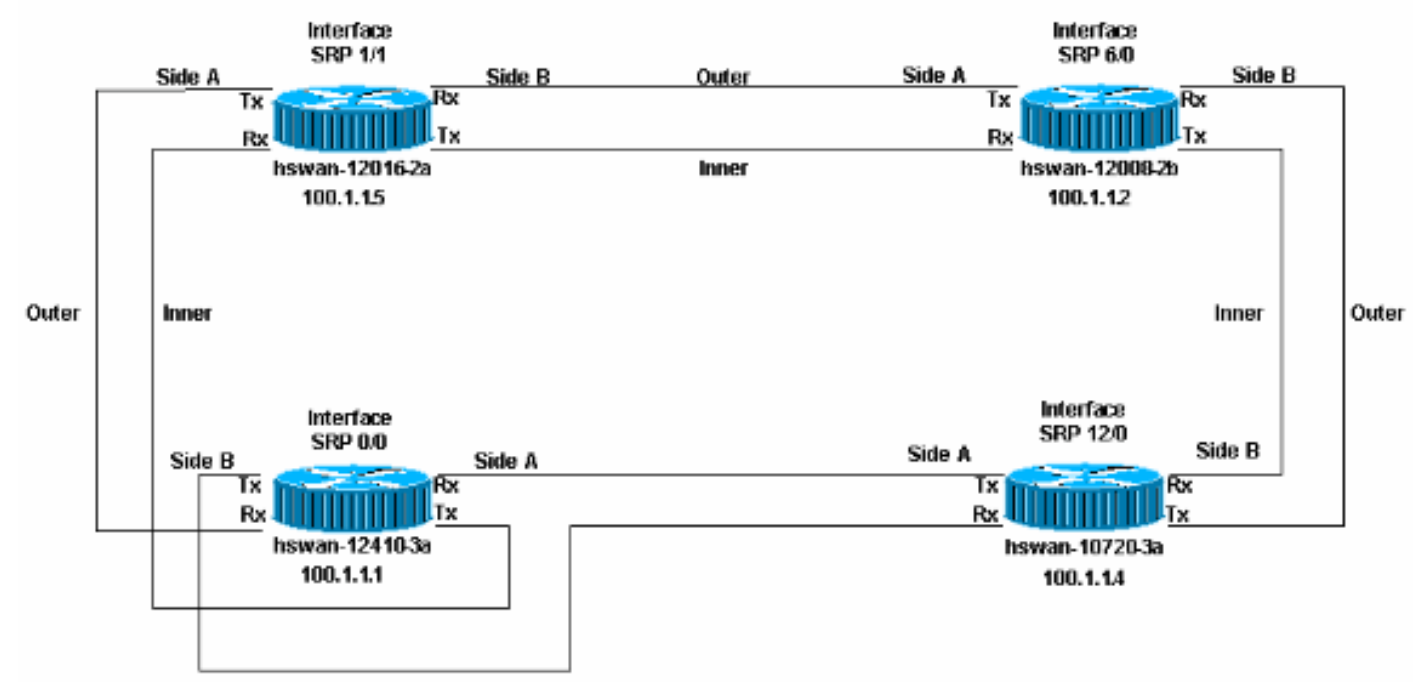

```
hswan-12016-2a#
%SRP-3-RING_ID_ERROR: SRP12/0 : Rx side B, Tx side of fibeB
hswan-10720-3a#
%SRP-3-RING_ID_ERROR: SRP1/1 : Rx side A, Tx side of fiber originates on A
!--- Note that the error syntax is different !--- on the Cisco 10720 router. hswan-12016-2a#show
controllers srp
SRP12/0 - Side A (Outer Rx, Inner Tx)
SECTION
 LOF = 0
LOS = 0
BIP(B1) = 0LINE
```
 $AIS = 0$  RDI = 0 FEBE = 0 BIP(B2) = 0 PATH  $AIS = 0$  RDI = 0 FEBE = 0 BIP(B3) = 0  $LOP = 0$  NEWPTR = 0 PSE = 0 NSE = 0 Active Defects: None Active Alarms: None Alarm reporting enabled for: SLOS SLOF PLOP Framing : SONET Rx SONET/SDH bytes:  $(K1/K2) = 0/0$  S1S0 = 0 C2 = 0x16 Tx SONET/SDH bytes:  $(K1/K2) = 0/0$  S1S0 = 0 C2 = 0x16 J0 = 0x1 Clock source : Internal Framer loopback : None Path trace buffer : Stable Remote hostname : hswan-12008-2b Remote interface: SRP6/0 Remote IP addr : 100.1.1.2 Remote side id : B BER thresholds: SF = 10e-3 SD = 10e-6 IPS BER thresholds(B3):  $SF = 10e-3$  SD = 10e-6 TCA thresholds: B1 = 10e-6 B2 = 10e-6 B3 = 10e-6 **SRP12/0 - Side B** (Inner Rx, Outer Tx) **SECTION**  $LOF = 0$   $LOS = 0$   $BIP(B1) = 0$ LINE  $AIS = 0$  RDI = 0 FEBE = 0 BIP(B2) = 0 PATH  $AIS = 0$  RDI = 0 FEBE = 0 BIP(B3) = 0  $LOP = 0$ NEWPTR = 0  $PSE = 0$ NSE = 0 Active Defects: None Active Alarms: None Alarm reporting enabled for: SLOS SLOF PLOP Framing : SONET Rx SONET/SDH bytes:  $(K1/K2) = 0/0$  S1S0 = 0 C2 = 0x16 Tx SONET/SDH bytes:  $(K1/K2) = 0/0$  S1S0 = 0 C2 = 0x16 J0 = 0x1 Clock source : Internal Framer loopback : None Path trace buffer : Stable Remote hostname : hswan-12410-3a Remote interface: SRP0/0 Remote IP addr : 100.1.1.1 **Remote side id : B** *!--- The remote interface is also Side B. !--- This must be Side A. This is a physical cabling error.* BER thresholds:  $SF = 10e-3 SD = 10e-6 IPS BER thresholds(B3): SF = 10e-3 SD = 10e-6 TCA$ thresholds: B1 = 10e-6 B2 = 10e-6 B3 = 10e-6 hswan-12410-3a#**show controllers srp** SRP0/0 - Side A (Outer Rx, Inner Tx) SECTION  $LOF = 0$   $LOS = 0$   $BIP(B1) = 0$ LINE  $AIS = 0$  RDI = 0 FEBE = 0 BIP(B2) = 0 PATH  $AIS = 0$  RDI = 0 FEBE = 0 BIP(B3) = 0  $LOP = 0$ NEWPTR = 0  $PSE = 0$ NSE = 0 Active Defects: None Active Alarms: None Alarm reporting enabled for: SLOS SLOF PLOP Framing : SONET

Rx SONET/SDH bytes: (K1/K2) = 0/0 S1S0 = 0 C2 = 0x16 Tx SONET/SDH bytes:  $(K1/K2) = 0/0$  S1S0 = 0 C2 = 0x16 J0 = 0x1 Clock source : Internal Framer loopback : None Path trace buffer : Stable Remote hostname : hswan-12016-2a Remote interface: SRP12/0 Remote IP addr : 100.1.1.5 Remote side id : B BER thresholds: SF = 10e-3 SD = 10e-6 IPS BER thresholds(B3):  $SF = 10e-3$  SD =  $10e-6$ TCA thresholds: B1 = 10e-6 B2 = 10e-6 B3 = 10e-6 SRP0/0 - Side B (Inner Rx, Outer Tx) SECTION  $LOF = 0$   $LOS = 0$   $BIP(B1) = 0$ LINE  $AIS = 0$  RDI = 0 FEBE = 0 BIP(B2) = 0 PATH  $AIS = 0$  RDI = 0 FEBE = 0 BIP(B3) = 0  $\text{LOP = 0} \qquad \qquad \text{NEWPTR = 0} \qquad \qquad \text{PSE = 0} \qquad \qquad \text{NSE} \qquad = 0$ Active Defects: None Active Alarms: None Alarm reporting enabled for: SLOS SLOF PLOP Framing : SONET Rx SONET/SDH bytes: (K1/K2) = 0/0 S1S0 = 0 C2 = 0x16 Tx SONET/SDH bytes:  $(K1/K2) = 0/0$  S1S0 = 0 C2 = 0x16 J0 = 0x1 Clock source : Internal Framer loopback : None Path trace buffer : Stable Remote hostname : hswan-10720-3a Remote interface: SRP1/1 Remote IP addr : 100.1.1.4 Remote side id : A BER thresholds: SF = 10e-3 SD = 10e-6 IPS BER thresholds $(B3)$ : SF = 10e-3 SD = 10e-6 TCA thresholds: B1 = 10e-6 B2 = 10e-6 B3 = 10e-6 hswan-10720-3a#**show controllers srp** Interface SRP1/1 Hardware is OC48 SRP **SRP1/1 - Side A** (Outer Rx, Inner Tx) OPTICS  $Rx$  readout values:  $-6$  dBm  $-$  Within specifications SECTION  $LOF = 0$   $LOS = 0$   $BIP(B1) = 0$ LINE  $AIS = 0$  RDI = 0 FEBE = 0 BIP(B2) = 0 PATH  $AIS = 0$  RDI = 0 FEBE = 0 BIP(B3) = 0  $LOP = 0$  NEWPTR = 0 PSE = 0 NSE = 0 Active Defects: None Active Alarms: None Alarm reporting enabled for: SLOS SLOF PLOP Framing : SONET

```
Rx SONET/SDH bytes: (K1/K2) = 0/0 S1S0 = 0 C2 = 0x16
Tx SONET/SDH bytes: (K1/K2) = 0/0 S1S0 = 0 C2 = 0x16 J0 = 0x1
Clock source : Internal
Framer loopback : None
Path trace buffer : Stable
  Remote hostname : hswan-12410-3a
  Remote interface: SRP0/0
  Remote IP addr : 100.1.1.1
  Remote side id : A
```
*!--- The remote interface is also Side A. !--- This must be Side B. This is a physical cabling error.* BER thresholds: SF = 10e-3 SD = 10e-6 IPS BER thresholds(B3): SF = 10e-3 SD = 10e-6 TCA thresholds: B1 =  $10e-6$  B2 =  $10e-6$  B3 =  $10e-6$  SRP1/1 - Side B (Inner Rx, Outer Tx) OPTICS Rx readout values: -5 dBm - Within specifications SECTION LOF = 0 LOS = 0 BIP(B1) = 0 LINE AIS = 0  $RDI = 0$   $FEBE = 0$   $BIP(B2) = 0$   $PATH AIS = 0$   $RDI = 0$   $FEBE = 0$   $BIP(B3) = 0$   $LOP = 0$   $NEWPTR = 0$   $PSE = 0$ 0 NSE = 0 Active Defects: None Active Alarms: None Alarm reporting enabled for: SLOS SLOF PLOP Framing : SONET Rx SONET/SDH bytes:  $(K1/K2) = 0/0$  S1S0 = 0 C2 = 0x16 Tx SONET/SDH bytes:  $(K1/K2)$ = 0/0 S1S0 = 0 C2 = 0x16 J0 = 0x1 Clock source : Internal Framer loopback : None Path trace buffer : Stable Remote hostname : hswan-12008-2b Remote interface: SRP6/0 Remote IP addr : 100.1.1.2 Remote side id : A BER thresholds: SF = 10e-3 SD = 10e-6 IPS BER thresholds(B3): SF =  $10e-3$  SD = 10e-6 TCA thresholds: B1 = 10e-6 B2 = 10e-6 B3 = 10e-6

#### <span id="page-9-0"></span>Probleemoplossing op Power Level

Met uitzondering van de Cisco 10720-router is de juiste manier om de voedingsniveaus te controleren (soms aangeduid als het lichtniveau) met een derde lichttester. De router van Cisco 10720 heeft een ingebouwde energietestster. U kunt de uitvoer zien in de opdracht controllers srp.

Om het vermogensniveau te testen, dient u het uitlezen van de stroom uit te voeren aan het uiteinde van de link. Koppel de glasvezel los van de poort en sluit de glasvezel aan op de lichtster. Dit testen de Tx-kracht aan het andere uiteinde van de link. Het resultaat van de test moet binnen de stroomspecificaties van de kaart vallen. Elk type kaart kan een ander stroombereik hebben. Controleer de specificaties voor de gebruikte kaart.

Het vermogensniveau moet in het negatieve dBm-bereik liggen. Als er meer energie wordt toegevoegd aan de link, ligt dBm dichter bij nul. Als er te veel macht is (een link die te snel is) kunt u demping aan de link met inline verzwakers toevoegen. Deze externe verzwakkers draaien meestal in stappen van 5 dB. Voeg vermindering toe tot de link terug binnen de specificatie is. Een snelle link is meestal slechts een stroomniveau probleem en wijst normaal gesproken niet op een probleem met de glasvezel of interface.

Als het stroomniveau te laag is (soms een "koude" link genoemd), kan er een probleem zijn met:

- De vezel bijvoorbeeld door een snijden
- De afstand van de link
- De interface waaraan vezel is aangesloten

Reinig eerst alle optische verbindingen en zorg ervoor dat er geen problemen zijn met de vezel. Zorg er bijvoorbeeld voor dat er geen knikken, breuken en strakke bochten zijn. Als het stroomniveau niet wordt verhoogd, probeer dan het aantal glasvezel verbindingen en splices te verminderen, bijvoorbeeld, de aansluitingen van het patchpaneel. Als het probleem blijft bestaan en de link eerder heeft gewerkt, kan er een probleem zijn dat eerder in deze sectie wordt genoemd. In het geval van een nieuwe installatie, dient u de afstand van de link te controleren om te controleren of de link binnen de specificatie valt. Verwijder elke verzwakking op de link. Als de link nog steeds langzaam draait, kan er een probleem zijn met:

- De interface
- Een interface die niet correct in kaart is gebracht door Telco

• Een interface die u moet wijzigen in een krachtiger optisch (buiten specificatie op afstand)

#### <span id="page-10-0"></span>SONET-fouten oplossen

Geef de opdracht show controllers srp uit om fysieke SONET fouten op te lossen. Deze sectie verschaft een voorbeelduitvoer van de opdracht.

Merk op dat er twee reeksen statistieken zijn voor elke kant van de ring. Alle tellers voor beide zijden moeten nul zijn. Deze tellers kunnen niet-nulwaarden zonder een probleem met de verbinding hebben wanneer:

- De link eerst verschijnt
- De vezel wordt verwijderd of ingevoegd
- De router wordt opnieuw geladen

Als u niet-nulwaarden vindt, moet u [de tellers wissen](//www.cisco.com/univercd/cc/td/doc/product/software/ios113ed/cs/csprtf/csprtf3/csacfddi.htm#xtocid177279), en de waarden in de uitvoer van het tonen controllers srp opnieuw controleren. Als de fout toename telt, is er een probleem.

```
hswan-12410-3a#show controllers srp 0/0
SRP0/0 - Side A (Outer Rx, Inner Tx) !--- Start of side A of the node. SECTION LOF = 0
LOS = 0 BIP(B1) = 0
!--- Section counters must be zero. LINE AIS = 0 RDI = 0 FEBE = 0BIP(B2) = 0
l--- Line counters must be zero. PATH AIS = 0 RDI = 0 FEBE = 0BIP(B3) = 0
!--- Path counters must be zero. LOP = 0 NEWPTR = 0 PSE = 0 NSE
= 0
!--- Path counters must be zero. Active Defects: None
! -- A stable link should show "None"
Active Alarms: None
! -- A stable link should show "None"
Alarm reporting enabled for: SLOS SLOF PLOP
Framing : SONET !--- Framing type for this side of the node. Rx SONET/SDH bytes:
(K1/K2) = 0/0 S1S0 = 0 C2 = 0x16 Tx SONET/SDH bytes: (K1/K2) = 0/0 S1S0 = 0 C2 = 0x16 J0 = 0x1
Clock source : Internal !--- Clock source for this side of the node. Framer loopback : None !---
Shows whether the node has a software loop enabled. Path trace buffer : Stable Remote hostname :
hswan-12016-2a !--- Name of the remote node to which the SRP link is connected. Remote
interface: SRP12/0
!--- Remote interface to which the SRP link is connected. Remote IP addr : 100.1.1.5
!--- Remote interface to which the SRP link is connected. Remote side id : B
!--- Remote side to which the link is connected. !--- Must be the opposite to local side! BER
thresholds: SF = 10e-3 SD = 10e-6
!--- Number of errors it has to receive to cause an Alarm. IPS BER thresholds(B3): SF = 10e-3
SD = 10e-6
!--- Number of errors it has to receive to cause an Alarm. TCA thresholds: B1 = 10e-6 B2 = 10e-
6 B3 = 10e-6
!--- Number of errors it has to receive to cause an Alarm. SRP0/0 - Side B (Inner Rx, Outer Tx)
!--- Start of side B of the node. Same layout/output as side A. SECTION LOF = 0 LOS = 0 BIP(B1)
= 0 LINE AIS = 0 RDI = 0 FEBE = 0 BIP(B2) = 0 PATH AIS = 0 RDI = 0 FEBE = 0 BIP(B3) = 0 LOP = 0
NEWPTR = 0 PSE = 0 NSE = 0 Active Defects: None Active Alarms: None Alarm reporting enabled for:
SLOS SLOF PLOP Framing : SONET Rx SONET/SDH bytes: (K1/K2) = 0/0 S1S0 = 0 C2 = 0x16 Tx SONET/SDH
bytes: (K1/K2) = 0/0 S1S0 = 0 C2 = 0x16 J0 = 0x1 Clock source : Internal Framer loopback : None
Path trace buffer : Stable Remote hostname : hswan-10720-3a Remote interface: SRP1/1 Remote IP
addr : 100.1.1.4 Remote side id : A BER thresholds: SF = 10e-3 SD = 10e-6 IPS BER
thresholds(B3): SF = 10e-3 SD = 10e-6 TCA thresholds: B1 = 10e-6 B2 = 10e-6 B3 = 10e-6
```
#### <span id="page-10-1"></span>fouten van LOS en LOS

Verlies van Frame Relay (LOF) fouten gebeuren wanneer er meer dan 3 ms met ernstig fouten fouten in het framing-signaal op het inkomende SONET-signaal zijn. Verlies van Signal-fouten (LOS) treden op wanneer een al zero-patroon wordt gedetecteerd in het inkomende SONETsignaal gedurende 19 (+/-3) microseconden of langer. LOS wordt ook gerapporteerd als het signaal verloren gaat (als de specificatie van het apparaat niet meer werkt).

Zowel LOF als LOS zijn sectie fouten en wijzen gewoonlijk op een probleem tussen het knooppunt en het volgende SONET apparaat (gewoonlijk een SONET multiplexer [MUX] als het naar een Telco netwerk gaat).

## <span id="page-11-0"></span>fouten van BIP(B1), BIP(B2) en BIP(B3)

B1, B2, en B3 fouten zijn de sectie, lijn, en pad bit Interleaved Parity fouten die normaal in de interface verschijnen. Deze waarden duiden meestal op een probleem met de link of de end-end apparatuur. Als u problemen wilt oplossen, voert u een hard loop back test uit op de interface. Zie de sectie [Harde Loopback Test](#page-11-3) van dit document voor meer informatie.

## <span id="page-11-1"></span>fouten van AIS, RDI en FEBE

Wanneer een SONET-netwerkapparaat LOF of LOS detecteert, verstuurt het apparaat een AISbericht (Alarmindicatie) om de stroomafwaartse voorziening op de hoogte te stellen en een RDIbericht (Remote defect Indicatie) om het upstream-apparaat op de hoogte te stellen. Dit geldt ook voor B2- en B3-fouten, maar deze fouten worden gerapporteerd als Far End Block Error Path (FEBE) fouten.

Als het bevel van show controllers srp op router A FEBE fouten ziet, dan kunt u doen alsof het apparaat aan het andere eind van deze verbinding B2 of B3 fouten heeft, en de fouten terug naar router A meldt om fouten aan te geven die van router A of de verbinding komen.

Het ontvangen van FEBE- of RDI-alarmen wijst niet noodzakelijkerwijs op een probleem met de lokale interface. De glasvezel kan fouten veroorzaken. Opnieuw wijst een hard loopback test erop of er fouten zijn. Zie de sectie [Harde Loopback Test](#page-11-3) van dit document voor meer informatie.

## <span id="page-11-2"></span>fouten van LOP, NEWPTR, PSE en SE

Verlies van Pointer (LOP), NEW SONET Pointer (NEWPTR), Positive Stuff Event (PSE) en Negative Stuff Event (NSE) fouten duiden op blokkeerfouten met de link. Het deel van het SONET frame waar deze fouten naar kijken, is de H1- en H2-bytes. Als het knooppunt een van deze fouten meldt, controleert u of het circuit is geblokkeerd. Zelfs als beide knooppunten op een verbinding correct worden gevormd, kan een klokkend probleem binnen het netwerk van Telco SONET deze fouten veroorzaken.

## <span id="page-11-3"></span>Harde Loopback-test

Voer een harde loopback test uit om een probleem met de router uit te sluiten. Dit zijn de voorwaarden voor deze test:

- Je moet de tijdspanne die je moet testen kunnen afnemen.
- U moet toegang tot de router hebben.
- U moet een glasvezel streng hebben om de X poort en Rx poort aan te sluiten.

• U moet voldoende verzwakking hebben om de interface in de specificatie te krijgen met de vezelstreng.

Voer de volgende stappen uit:

- 1. Isoleer de tijdspanne waaraan u wilt werken uit de rest van de ring.OPMERKING: Dat is zeer belangrijk! Als de span niet van de rest van de ring wordt afgesneden, creëert de SONET lus een dood stop in de ring en de ring geeft geen verkeer meer over. Deze dode vlek heeft het potentieel om alle IPS pakketten te doden die rond de ring gaan. Om de spanwijdte te isoleren, raadt Cisco u aan om van de rest van de ring te testen. Voer de volgende stappen uit:Stap in de modus voor de interfaceconfiguratie voor het knooppunt dat de SONET-lus krijgt.Geef de srp IPS opdracht voor gedwongen switch [side] uit voor een handomloop van de kant die de SONET lus zal hebben.Als u bijvoorbeeld de SONET loop aan zij A van het knooppunt wilt zetten, geeft u de srp IPS-aanvraag af met een opdracht. Dit zorgt ervoor dat zijkant B inpakt. Kant B is nog steeds een deel van de ring en passeert nog steeds verkeer. Met kant B gewikkeld, kunt u nog steeds werken aan kant A van de knoop, zonder effect op de rest van de ring.
- 2. Isoleer de knoop aan de andere kant van de spanwijdte van de ring op dezelfde manier als in Stap 1 (a) en (b).
- 3. Koppel het circuit los van de interface.
- 4. Plaats één uiteinde van de vezeldraad in de Tx-poort.
- 5. Controleer het stroomniveau dat uit de vezellijn komt om er zeker van te zijn dat het niveau binnen de specificatie voor die interface valt.Als het stroomniveau te hoog is, gebruikt u dempers om het stroomniveau te verlagen totdat het niveau binnen de specificatie ligt.
- 6. Steek het andere uiteinde van de vezeldraad in de x poort van de kaart.
- 7. Verander de klokbron voor deze interface in intern.
- 8. Maak de tellers vrij.
- 9. Wacht een paar minuten.
- 10. Start de opdracht voor besturing en seingeving op fouten.

Hier is de output van de show controllers srp opdracht, genomen toen er een harde lijn aan zij A was. De pad-spoorbuffer reflecteert dezelfde informatie als kant A en bevestigt dat de poort gelemd is (dezelfde hostname, interface, IP adres en kant-ID).

Dit is belangrijk omdat de meeste lustesten de opdracht van de show interface vereisen om te zien of de interface omhoog/omhoog (looped) is. SRP rapporteert geen informatie zoals deze zodat u niet de opdracht van de showinterface kunt gebruiken om te zien of de poort een looped is.

Wanneer de interface wordt bevestigd als looped, kunt u de interface op fouten controleren. Als de interface fouten meldt, dubbelcontroleert u het stroomniveau en de vezellijn. Nadat u dit hebt gedaan, als de interface nog fouten meldt, vervangt u de interface:

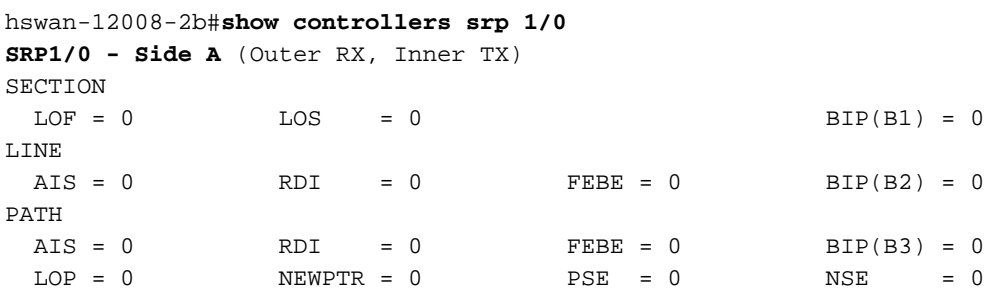

Active Alarms: None Alarm reporting enabled for: SLOS SLOF PLOP

```
Framing : SONET
Rx SONET/SDH bytes: (K1/K2) = 0/0 S1S0 = 0 C2 = 0x16
Tx SONET/SDH bytes: (K1/K2) = 0/0 S1S0 = 0 C2 = 0x16 J0 = 0x1
Clock source : Internal
Framer loopback : None
Path trace buffer : Stable
   Remote hostname : hswan-12008-2b
!--- Check that host name is matched to verify that interface is looped. Remote interface:
SRP1/0
!--- Check that interface matches to verify that interface is looped. Remote IP addr :
150.150.150.3
!--- Check that IP address matches to verify that interface is looped. Remote side id : A
!--- Check that remote side ID matches to verify that interface is looped. BER thresholds: SF =
10e-3 SD = 10e-6 IPS BER thresholds(B3): SF = 10e-3 SD = 10e-6 TCA thresholds: B1 = 10e-6 B2 =
10e-6 B3 = 10e-6
```
Verzeker u ervan dat u de gedwongen wikkeling uitschakelt zodra de tijdspanne gereed is om terug in de ring te worden geplaatst.

## <span id="page-13-0"></span>Probleemoplossing op Layer 2

Gebruik deze sectie om Layer 2 van de oplossing te veranderen met SRP.

#### <span id="page-13-1"></span>SRP IPS

SRP gebruikt Intelligent Protection Switching (IPS) om met andere knooppunten op de SRP-ring te communiceren. IPS biedt SRP-ringen met krachtige mogelijkheden voor zelfgenezing die hen in staat stellen automatisch te herstellen van glasvezel-faciliteit of knooppunten-storing door het verkeer op de mislukte span te wikkelen.

Elk knooppunt op de SRP-ring stuurt topologiepakketten rond de buitenring zodat alle knooppunten op de ring weten met wie zij kunnen communiceren. Geef het bevel van de topologie van show uit om te verifiëren of de topologieën pakketten worden verzonden en ontvangen rond de ring:

hswan-12008-2b#**show srp topology**

 Topology Map for Interface SRP6/0 Topology pkt. sent **every 5 sec.** (next pkt. after 1 sec.) Last received topology pkt. **00:00:03** *!--- If this value is higher than the topology packet sent value !--- (5 seconds), topology packet drops occur somewhere on the ring.* Nodes on the ring: 4 Hops (outer ring) MAC IP Address Wrapped Name 0 0003.a09f.5700 100.1.1.2 No hswan-12008-2b 1 0001.c9ec.d300 100.1.1.5 No hswan-12016-2a 2 0000.5032.3037 100.1.1.1 No hswan-12410-3a 3 0006.d74a.f900 100.1.1.4 No hswan-10720- 3a

Dit voorbeeld heeft vier knooppunten op de ring, waar het eerste knooppunt (hop 0) het lokale knooppunt is. De output van het bevel van de show srp topologie verandert met de ring zolang de ring nog topologiepakketten ontvangt.

Belangrijk, deze output van het bevel van de show srp topologie geeft aan wanneer het laatste topologiepakket werd ontvangen:

Last received topology pkt. 00:00:04

Deze informatie veroudert niet in de tijd. Dus, als deze teller iets over de standaard vijf seconden is, worden de topologische pakketten op de ring ergens verloren.

Opmerking: U kunt deze timer wijzigen met de opdracht [Srp topologie-timer.](//www.cisco.com/en/US/docs/ios/12_2/interface/configuration/guide/icfserin.html#wp1099174)

Als de ring topologiepakketten verliest, kan de knoopinformatie verkeerd zijn, omdat het knooppunt het laatste topologiepakket opslaat dat het ontvangt. Om te verifiëren welke knooppunten met elkaar worden verbonden, gebruik de opdrachten van de show srp van de controllers speer bufferinformatie om de buis te zien waarnaar het knooppunt fysiek is verbonden.

Deze paragraaf laat zien hoe u problemen oplossen voor verkeerde configuraties met de opdracht srp IPS uitvoeren. Zorg ervoor dat IPS geen ringomwikkelingen rapporteert, en dat er IDLE, SHORT status is die op IPS berichten wordt gerapporteerd die worden verzonden en ontvangen. De gerapporteerde IPS-verzoeken moeten ook ongelegen zijn. Een andere status duidt op een probleem met de SONET-link.

Dit is een voorbeeld van goede show srp ips opdrachtoutput:

```
hswan-12008-2b#show srp ips srp 6/0
 IPS Information for Interface SRP6/0
 MAC Addresses
   Side A (Outer ring Rx) neighbor 0006.d74a.f900
   Side B (Inner ring Rx) neighbor 0001.c9ec.d300
   Node MAC address 0003.a09f.5700
 IPS State
   Side A not wrapped
!--- Must be in a "not wrapped" state. Side B not wrapped !--- Must be in a "not wrapped" state.
Side A (Inner ring Tx) IPS pkt. sent every 1 sec. (next pkt. after 1 sec.) Side B (Outer ring
Tx) IPS pkt. sent every 1 sec. (next pkt. after 1 sec.) inter card bus enabled IPS WTR period is
60 sec. (timer is inactive) Node IPS State: idle !--- Must be idle. IPS Self Detected Requests
IPS Remote Requests Side A IDLE Side A IDLE !--- Side A reports good IDLE status. Side B IDLE
Side B IDLE !--- Side B reports good IDLE status. IPS messages received Side A (Outer ring Rx)
{0006.d74a.f900,IDLE,SHORT}, TTL 255 !--- Side A receives good "IDLE,SHORT" status. Side B
(Inner ring Rx) {0001.c9ec.d300,IDLE,SHORT}, TTL 255 !--- Side B receives good "IDLE,SHORT"
status. IPS messages transmitted Side A (Outer ring Rx) {0003.a09f.5700,IDLE,SHORT}, TTL 128 !--
- Side A transmits good "IDLE,SHORT" status. Side B (Inner ring Rx) {0003.a09f.5700,IDLE,SHORT},
TTL 128 !--- Side B transmits good "IDLE,SHORT" status.
```
Dit is een voorbeeld van een slechte **show srp ips** opdracht (waar kant B gewikkeld is omdat kant A omlaag is):

```
hswan-12008-2b#show srp ips
```
 IPS Information for Interface SRP1/0 MAC Addresses Side A (Outer ring Rx) neighbor 0003.a09f.5480 Side B (Inner ring Rx) neighbor 0048.dc8b.b300 Node MAC address 0003.a09f.5480 IPS State Side A not **wrapped** Side B wrapped

*!--- Side B is wrapped because A is down.* Side A (Inner ring Tx) IPS pkt. sent every 1 sec. (next pkt. after 1 sec.) Side B (Outer ring Tx) IPS pkt. sent every 1 sec. (next pkt. after 1 sec.) inter card bus enabled IPS WTR period is 60 sec. (timer is inactive) Node IPS State: wrapped *!--- One side is* **wrapped**.

```
 IPS Self Detected Requests IPS Remote Requests
Side A SF Side A IDLE
!--- Side A reports SF instead of IDLE. This indicates !--- an error condition on the ring. Side
B IDLE Side B IDLE IPS messages received Side A (Outer ring Rx) none
!--- Side A is down, and does not receive any IPS messages. Side B (Inner ring Rx)
{00b0.8e96.b41c,SF,LONG}, TTL 253
!--- Side B reports SF,LONG instead of IDLE,SHORT. IPS messages transmitted Side A (Outer ring
Rx) {0003.a09f.5480,SF,SHORT}, TTL 128
```

```
 Side B (Inner ring Rx) {0003.a09f.5480,SF,LONG}, TTL 128
```
Controleer of u een correcte tabel van het Protocol van de Resolutie van het Adres (ARP) met de opdracht showarp hebt:

#### hswan-12008-2b#**show arp**

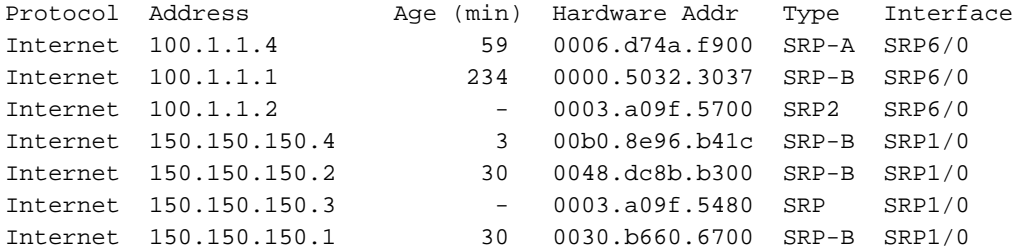

- SRP—SRP versie 1 (OC12 SRP)
- SRP2-SRP versie 2 (OC48 SRP)
- SRP-A-knooppunt aangesloten op kant-A van de SRP-interface
- SPR-B-knooppunt aangesloten op zijkant B van de SRP-interface

Opmerking: alle ingangen voor SRP1/0 hebben een type SRP-B. Dit komt doordat kant A omlaag is, zodat de knoop alles van kant B van de interface leert.

De SRP-interface kan ook in de doorvoermodus worden gebruikt. Om dit te achterhalen, geeft u de show interface opdracht. De doorvoermodus is wanneer beide kanten van de interface geen verkeer doorgeven. Bijvoorbeeld, wanneer de interface administratief wordt gesloten of beide kanten SRP keepalives missen. Hierdoor wordt de kaart een optische repeater op de ring. Een belangrijk punt over pass-through modus is dat deze modus alleen de ring niet laat wikkelen. Daarom veroorzaakt sluiting van een knooppunt geen IPS-problemen (dit is goed voor problemen met de probleemoplossing). Hier is een voorbeelduitvoer van de opdracht Show interface:

```
hswan-12008-2b#show interface srp 1/0
SRP1/0 is administratively down, line protocol is down
  Hardware is SRP over SONET, address is 0003.a09f.5480 (bia 0003.a09f.5480)
  Internet address is 150.150.150.3/24
  MTU 4470 bytes, BW 622000 Kbit, DLY 100 usec, rely 255/255, load 1/255
  Encapsulation SRP,
  Side A: loopback not set
  Side B: loopback not set
      4 nodes on the ring MAC passthrough set
 Side A: not wrapped IPS local: IDLE IPS remote: IDLE
 Side B: not wrapped IPS local: IDLE IPS remote: IDLE
  Last input 00:00:10, output 00:00:09, output hang never
  Last clearing of "show interface" counters 00:00:03
  Queueing strategy: fifo
  Output queue 0/40, 0 drops; input queue 0/75, 0 drops
  5 minute input rate 0 bits/sec, 1 packets/sec
  5 minute output rate 0 bits/sec, 0 packets/sec
     0 packets input, 0 bytes, 0 no buffer
     Received 0 broadcasts, 0 runts, 0 giants, 0 throttles
      0 input errors, 0 CRC, 0 frame, 0 overrun, 0 ignored, 0 abort
      0 packets output, 0 bytes, 0 underruns
```

```
 0 output errors, 0 collisions, 0 interface resets
 0 output buffer failures, 0 output buffers swapped out
 Side A received errors:
    0 input errors, 0 CRC, 0 ignored,
    0 framer runts, 0 framer giants, 0 framer aborts,
    0 mac runts, 0 mac giants, 0 mac aborts
 Side B received errors:
    0 input errors, 0 CRC, 0 ignored,
    0 framer runts, 0 framer giants, 0 framer aborts,
    0 mac runts, 0 mac giants, 0 mac aborts
```
#### <span id="page-16-0"></span>SRP-alarmen

Voor hulp met SRP-alarmberichten kunt u de [Alarmberichten](//www.cisco.com/en/US/products/hw/routers/ps147/prod_installation_guides_list.html) in het gedeelte van [Cisco 10720](//www.cisco.com/en/US/products/hw/routers/ps147/prod_installation_guides_list.html) [Internet Router Installatie- en Configuration-gids voor](//www.cisco.com/en/US/products/hw/routers/ps147/prod_installation_guides_list.html) de [Internet-router](//www.cisco.com/en/US/products/hw/routers/ps147/prod_installation_guides_list.html) raadplegen.

#### <span id="page-16-1"></span>SRP-knooppunten

De opdrachten tonen zijn normaal genoeg om SRP-problemen op te lossen. Er zijn echter situaties waarin u op de afvoerbuis moet switches. Hier zijn de twee meest gebruikte debugopdrachten:

- debug van srp
- debug srp-topologie

Gebruik debug srp om de IPS-pakketten die rond de ring gaan te bekijken. Net als de opdracht Show srp IPS hebben beide kanten een status van IDLE, SHORT.

Hier is een goed debug srp voorbeeld waar het knooppunt pakketten ontvangt van zowel de kant A als B van de ring (eerste twee regels). Het zendt ook (Tx) IDLE, KORTE berichten naar de buurknooppunten (laatste twee lijnen) door.

\*Nov 3 02:46:47.899: srp\_process\_ips\_packet: SRP1/0, checksum 64620, ttl 255, B *!--- Receives packet from side B.* \*Nov 3 02:46:48.139: srp\_process\_ips\_packet: SRP1/0, checksum 14754, ttl 255, A *!--- Receives packet from side A.* \*Nov 3 02:46:48.403: Tx pkt node SRP1/0 side A {IDLE, SHORT} *!--- Transmits (Tx) IDLE,SHORT msg to neighbor on side A.* \*Nov 3 02:46:48.403: Tx pkt node SRP1/0 side B {IDLE, SHORT} *!--- Transmits(Tx) IDLE,SHORT msg to neighbor on side B.* Hier is een slecht voorbeeld van debug srp ips opdracht, waar kant B omlaag is en kant A gewikkeld is:

```
*Jan 4 21:11:25.580: srp process ips packet: SRP12/0,
checksum 50326, ttl 253,A
*Jan 4 21:11:26.200: Tx pkt node SRP12/0 side A {SF, LONG}
!--- Transmits (Tx) IDLE,SHORT (error) msg to neighbor on side A. *Jan 4 21:11:26.200: Tx pkt
node SRP12/0 side B {SF, SHORT} !--- Transmits (Tx) IDLE,SHORT (error) msg to neighbor on side
B.
```
Een andere debug opdracht die u kunt gebruiken is debug srp topologie. De debugs tonen de stroom van de topologie pakketten rond de ring. Merk op dat op het gewikkelde knooppunt de status knooppunt\_wraped 1 is.

Hier is een goed voorbeeld van het debug van de topologie van srp zonder wikkelingen op de ring:

```
*Jan 3 23:34:01.846: srp_input: pkt_hdr=0x0F002007, flags=0x00000003
*Jan 3 23:34:01.846: srp_forward_topology_map_packet: SRP12/0, len 20
*Jan 3 23:34:02.266: srp_send_topology_map_packet: SRP12/0 on side B
- Not Wrapped
*Jan 3 23:34:02.266: srp_send_topology_map_packet: SRP12/0 on side A
- Not Wrapped
*Jan 3 23:34:02.266: srp_input: pkt_hdr=0x0F002007, flags=0x00000002
*Jan 3 23:34:02.266: srp_consume_topology_map_packet: SRP12/0, len 34
*Jan 3 23:34:02.266: 0, src node_wrapped 0, src mac_addr 0001.c9ec.d300 !--- If the node is not
wrapped, the node_wrapped bit should be zero (0). *Jan 3 23:34:02.266: 1, src node_wrapped 0,
src mac_addr 0000.5032.3037
*Jan 3 23:34:02.266: 2, src node_wrapped 0, src mac_addr 0006.d74a.f900
*Jan 3 23:34:02.266: 3, src node_wrapped 0, src mac_addr 0003.a09f.5700
topology changed = No
*Jan 3 23:34:02.266: 0, src node_wrapped 0, src mac_addr 0001.c9ec.d300
*Jan 3 23:34:02.266: 1, src node_wrapped 0, src mac_addr 0000.5032.3037
*Jan 3 23:34:02.266: 2, src node_wrapped 0, src mac_addr 0006.d74a.f900
*Jan 3 23:34:02.266: 3, src node_wrapped 0, src mac_addr 0003.a09f.5700
topology updated = No
*Jan 3 23:34:02.266: srp_input: pkt_hdr=0x0F002007, flags=0x00000003
*Jan 3 23:34:02.930: srp_input: pkt_hdr=0x0F002007, flags=0x00000002
*Jan 3 23:34:02.930: srp_forward_topology_map_packet: SRP12/0, len 13
*Jan 3 23:34:02.930: srp_input: pkt_hdr=0x0F002007, flags=0x00000003
*Jan 3 23:34:02.930: srp_forward_topology_map_packet: SRP12/0, len 27
*Jan 3 23:34:04.194: srp_input: pkt_hdr=0x0F002007, flags=0x00000003
*Jan 3 23:34:04.194: srp_forward_topology_map_packet: SRP12/0, len 13
*Jan 3 23:34:04.194: srp_input: pkt_hdr=0x0F002007, flags=0x00000002
*Jan 3 23:34:04.194: srp_forward_topology_map_packet: SRP12/0, len 27
Hier is een slecht voorbeeld van het debug van de topologie van srp met het gewikkeld
knooppunt:
```

```
*Jan 3 23:44:47.042: srp_input: pkt_hdr=0x0F002007, flags=0x00000002
*Jan 3 23:44:47.042: srp_forward_topology_map_packet: SRP12/0, len 20
*Jan 3 23:44:47.058: srp_input: pkt_hdr=0x0F002007, flags=0x00000002
*Jan 3 23:44:47.058: srp_forward_topology_map_packet: SRP12/0, len 20
*Jan 3 23:44:47.486: srp_send_topology_map_packet: SRP12/0 on side B
- Wrapped
*Jan 3 23:44:47.486: srp_send_topology_map_packet: SRP12/0 on side A
- Wrapped
*Jan 3 23:44:47.486: srp_input: pkt_hdr=0x0F002007, flags=0x00000002
*Jan 3 23:44:47.486: srp_consume_topology_map_packet: SRP12/0, len 34
*Jan 3 23:44:47.486: 0, src node_wrapped 1, src mac_addr 0001.c9ec.d300 !--- If the node is
wrapped, the node_wrapped bit should be one (1). *Jan 3 23:44:47.486: 1, src node_wrapped 1, src
mac_addr 0000.5032.3037
*Jan 3 23:44:47.486: 2, src node_wrapped 0, src mac_addr 0006.d74a.f900
*Jan 3 23:44:47.486: 3, src node_wrapped 0, src mac_addr 0003.a09f.5700
topology changed = No
*Jan 3 23:44:47.486: 0, src node_wrapped 1, src mac_addr 0001.c9ec.d300
*Jan 3 23:44:47.486: 1, src node_wrapped 1, src mac_addr 0000.5032.3037
*Jan 3 23:44:47.486: 2, src node_wrapped 0, src mac_addr 0006.d74a.f900
*Jan 3 23:44:47.486: 3, src node_wrapped 0, src mac_addr 0003.a09f.5700
topology updated = No
*Jan 3 23:44:47.486: srp_input: pkt_hdr=0x0F002007, flags=0x00000002
*Jan 3 23:44:48.182: srp_input: pkt_hdr=0x0F002007, flags=0x00000002
*Jan 3 23:44:48.182: srp_forward_topology_map_packet: SRP12/0, len 13
*Jan 3 23:44:48.186: srp_input: pkt_hdr=0x0F002007, flags=0x00000002
*Jan 3 23:44:48.186: srp_forward_topology_map_packet: SRP12/0, len 27
*Jan 3 23:44:49.362: srp_input: pkt_hdr=0x0F002007, flags=0x00000002
*Jan 3 23:44:49.362: srp_forward_topology_map_packet: SRP12/0, len 27
*Jan 3 23:44:49.362: srp_input: pkt_hdr=0x0F002007, flags=0x00000002
*Jan 3 23:44:49.362: srp_forward_topology_map_packet: SRP12/0, len 13
```
## <span id="page-18-0"></span>SRP vaak gestelde vragen

Hier volgen een paar vaak gestelde vragen:

- **Vraag 1:** Kan ik een SM link gebruiken met een MM kaart of een MM link met een SM kaart?Antwoord: Nee, maar vergeet niet dat de Rx-haven alleen betrekking heeft op de ontvangst van het juiste vermogensniveau.
- **Vraag 2:** Kan ik een OC12 SRP-kaart aansluiten op een OC48 SRP-kaart?**Antwoord:** Nee. Niet alleen zijn de snelheden verschillend, maar OC12 gebruikt ook SRP versie 1 terwijl OC48 SRP versie 2 gebruikt.
- **Vraag 3:** Ik zie mijn eigen informatie in mijn pad traceer buffer. Wat is er mis?**Antwoord:** Er is een lus ergens die terugwijst naar die kant van het knooppunt. Vind de lus en verwijder de lus als de lus niet mag zijn.

## <span id="page-18-1"></span>Gerelateerde informatie

- [Productondersteuning voor glasvezelnetwerken](//www.cisco.com/cisco/web/psa/default.html?mode=prod&level0=268437868&referring_site=bodynav)
- [Optische technologieondersteuning](//www.cisco.com/cisco/web/psa/default.html?mode=tech&level0=268435843&referring_site=bodynav)
- [Technische ondersteuning en documentatie Cisco Systems](//www.cisco.com/cisco/web/support/index.html?referring_site=bodynav)